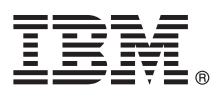

# **Schnelleinstieg**

*Erste Schritte beim Herunterladen und Installieren des Musterpakets für IBM Business Monitor.*

**Landessprachliche Versionen:** Wenn Sie diesen Leitfaden für den Schnelleinstieg in anderen Sprachen abrufen möchten, drucken Sie die jeweilige landessprachliche PDF-Datei auf der Bibliothek von IBM Business Monitor [\(www.ibm.com/software/](http://www.ibm.com/software/integration/business-monitor/library/) [integration/business-monitor/library/\)](http://www.ibm.com/software/integration/business-monitor/library/).

#### **Produktübersicht**

IBM® Business Monitor Pattern bietet eine Musterkonfiguration von Business Monitor an, die für die Ausführung auf IBM PureApplication System optimiert ist. IBM Business Monitor Pattern hilft bei der Beschleunigung des Setups und Managements komplexer und hochverfügbarer Business-Monitoring-Umgebungen.

Ein *virtuelles Muster* ist ein System-zentrales oder Anwendungs-zentrales Muster, das Sie erstellen, um die Ressourcen zu definieren, die zur Unterstützung der Software (einschließlich Webanwendungen, Datenbanken und Benutzerregistrys) erforderlich sind. Zum Erstellen des Musters verwenden Sie die Musterartefakte und geben Servicequalitätsebenen an. Sie verwenden dann diese virtuellen Muster zum Erstellen, Implementieren und Verwalten von IBM Business Monitor-Umgebungen.

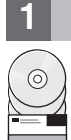

#### **1 Schritt 1: Auf Software und Dokumentation zugreifen**

Nachdem Sie das Produktangebot von IBM Passport Advantage heruntergeladen haben, befolgen Sie die Anweisungen im IBM Knowledge Center: [Downloading and installing IBM Business Monitor Pattern](http://www.ibm.com/support/knowledgecenter/SS9KLH_8.5.6/com.ibm.wbpm.cloud.bmon.doc/topics/tbm_clo_instimpa.html) [\(www.ibm.com/support/](http://www.ibm.com/support/knowledgecenter/SS9KLH_8.5.6/com.ibm.wbpm.cloud.bmon.doc/topics/tbm_clo_instimpa.html) [knowledgecenter/SS9KLH\\_8.5.6/com.ibm.wbpm.cloud.bmon.doc/topics/tbm\\_clo\\_instimpa.html\)](http://www.ibm.com/support/knowledgecenter/SS9KLH_8.5.6/com.ibm.wbpm.cloud.bmon.doc/topics/tbm_clo_instimpa.html).

Dieses Produktangebot umfasst die folgenden Komponenten:

- v IBM Business Monitor V8.5.6 Vorinstallierte Binärdateien
- IBM Business Monitor V8.5.6 Installationsmedien
- IBM Business Monitor Typdefinitionen für Muster
- IBM Business Monitor Plug-ins für Muster

Die vollständige Dokumentation, die auch Installationsanweisungen beinhaltet, finden Sie in der Bibliothek zu IBM Business Monitor [\(www.ibm.com/software/integration/business-monitor/library/\)](http://www.ibm.com/software/integration/business-monitor/library/).

### **2 Schritt 2: Hardware und Systemkonfiguration bewerten**

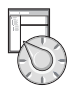

Detaillierte Informationen zu den Systemanforderungen (einschließlich den unterstützten Betriebssystemen), zugehöriger Software, Hypervisor und den Hardwarevoraussetzung finden Sie, wenn Sie zu [Software Product Compatibility Reports](http://www.ibm.com/software/reports/compatibility/clarity/index.html) navigieren und dort IBM Business Monitor Pattern V8.5.6 auswählen.

## **3 Schritt 3: Business Monitor Pattern auf AIX und Red Hat Enterprise Linux Server for x86 installieren**

Wenn Sie einen fernen Dateiserver haben (beispielsweise einen HTTP-Server), führen Sie die folgenden Schritte aus: 1. Gehen Sie zur Website von Passport Advantage, und laden Sie das Paket **IBM Business Monitor Pattern** auf einen

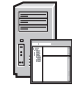

- HTTP-Server herunter.
- MONITOR PATTERN V856 AIX.tgz • MONITOR PATTERN V856 RHEL.tgz

Das Musterpaket, das Sie zum Herunterladen auswählen, hängt von dem von Ihnen eingesetzten Betriebssystem ab.

- 2. Melden sie sich bei IBM PureApplication System an, und wählen Sie **Cloud** > **Mustertypen** aus, um das Fenster **Mustertypen** zu öffnen.
- 3. Klicken Sie auf das Symbol **Neu**, und geben Sie die Webadresse ein, von der Sie das IBM Business Monitor Pattern-Paket heruntergeladen haben, auf der Registerkarte **Fern** ein. Klicken Sie dann auf **OK**.
- 4. Wählen Sie **IBM Business Monitor Pattern 8.5.6 for Virtual System 1.0** im linken Bereich des Fensters **Mustertypen** aus. Akzeptieren Sie die Lizenzen, und aktivieren Sie den Mustertyp.
- 5. Wählen Sie **IBM Business Monitor Pattern 8.5.6 for Virtual Application 1.0** im linken Bereich des Fensters **Mustertypen** aus. Akzeptieren Sie die Lizenzen, und aktivieren Sie den Mustertyp.
- 6. Klicken Sie auf **Muster** > **Virtuelle Systeme**, um die Installation zu überprüfen [\(http://www.ibm.com/support/](http://www.ibm.com/support/knowledgecenter/SS9KLH_8.5.6/com.ibm.wbpm.cloud.bmon.doc/topics/rbm_clo_predfconfig.html) [knowledgecenter/SS9KLH\\_8.5.6/com.ibm.wbpm.cloud.bmon.doc/topics/rbm\\_clo\\_predfconfig.html\)](http://www.ibm.com/support/knowledgecenter/SS9KLH_8.5.6/com.ibm.wbpm.cloud.bmon.doc/topics/rbm_clo_predfconfig.html).
- 7. Klicken Sie auf **Muster** > **Virtuelle Anwendungen**, und wählen Sie **IBM Business Monitor Pattern 8.5.6 for Virtual Application 1.0** im Feld **Mustertyp** aus, um die Installation zu überprüfen [\(http://www.ibm.com/support/](http://www.ibm.com/support/knowledgecenter/SS9KLH_8.5.6/com.ibm.wbpm.cloud.bmon.doc/topics/rbm_clo_prepattern.html) [knowledgecenter/SS9KLH\\_8.5.6/com.ibm.wbpm.cloud.bmon.doc/topics/rbm\\_clo\\_prepattern.html\)](http://www.ibm.com/support/knowledgecenter/SS9KLH_8.5.6/com.ibm.wbpm.cloud.bmon.doc/topics/rbm_clo_prepattern.html)

Wenn Sie keinen fernen Dateiserver haben, führen Sie die folgenden Schritte aus:

1. Gehen Sie zur Website von Passport Advantage, und laden Sie das Paket **Business Monitor Pattern** herunter.

- MONITOR PATTERN V856 AIX.tgz
- MONITOR PATTERN V856 RHEL.tgz

Das Musterpaket, das Sie zum Herunterladen auswählen, hängt von dem von Ihnen eingesetzten Betriebssystem ab.

- 2. Melden Sie sich bei IBM PureApplication an, und klicken Sie auf die Registerkarte **Workload Deployer**.
- 3. Klicken Sie auf **Willkommen** und klicken Sie auf **Tool-Download** > **Befehlszeilentool herunterladen**.
- 4. Extrahieren Sie die heruntergeladene .zip-Datei.
- 5. Rufen Sie die Befehlszeilenschnittstelle auf, indem Sie den folgenden Befehl eingeben:

../pure.cli/bin/pure -h *hostname* -u *benutzer\_ID* -p *kennwort* -a

6. Laden Sie das Paket **IBM Business Monitor Pattern** hoch. Beispiel:

>>>deployer.patterntypes.create('E:\\MONITOR\_PATTERN\_V856\_AIX.tgz')

- 7. Wählen Sie **IBM Business Monitor Pattern 8.5.6 for Virtual System 1.0** im linken Bereich des Fensters **Mustertypen** aus. Akzeptieren Sie die Lizenzen, und aktivieren Sie den Mustertyp.
- 8. Wählen Sie **IBM Business Monitor Pattern 8.5.6 for Virtual Application 1.0** im linken Bereich des Fensters **Mustertypen** aus. Akzeptieren Sie die Lizenzen, und aktivieren Sie den Mustertyp.

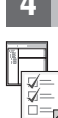

#### **4 Schritt 4: Erste Schritte**

Siehe die Informationen zu vordefinierten Mustern im IBM Knowledge Center: [Vordefinierte virtuelle Systemmuster](http://www.ibm.com/support/knowledgecenter/SS9KLH_8.5.6/com.ibm.wbpm.cloud.bmon.doc/topics/rbm_clo_predfp.html) [\(www.ibm.com/support/knowledgecenter/SS9KLH\\_8.5.6/com.ibm.wbpm.cloud.bmon.doc/topics/rbm\\_clo\\_predfp.html\)](http://www.ibm.com/support/knowledgecenter/SS9KLH_8.5.6/com.ibm.wbpm.cloud.bmon.doc/topics/rbm_clo_predfp.html).

## **Weiterführende Informationen**

- **?** Weitere technische Ressourcen finden Sie unter den folgenden Ressourcen: v Informationen zu IBM Business Monitor Pattern: [\(www.ibm.com/support/knowledgecenter/SS9KLH\\_8.5.6/](http://www.ibm.com/support/knowledgecenter/SS9KLH_8.5.6/com.ibm.wbpm.cloud.bmon.doc/kc-homepage-bmonclo.html) [com.ibm.wbpm.cloud.bmon.doc/kc-homepage-bmonclo.html\)](http://www.ibm.com/support/knowledgecenter/SS9KLH_8.5.6/com.ibm.wbpm.cloud.bmon.doc/kc-homepage-bmonclo.html)
	- v Informationen zu PureApplication System: Mit virtuellen Anwendungen (AIX) arbeiten [\(www.ibm.com/support/knowledgecenter/SSCRSX\\_2.1.0\)](http://www.ibm.com/support/knowledgecenter/SSCRSX_2.1.0)
	- v Informationen zu PureApplication System: Mit virtuellen Anwendungen (RHEL) arbeiten [\(www.ibm.com/support/knowledgecenter/SSCR9A\\_2.1.0\)](http://www.ibm.com/support/knowledgecenter/SSCR9A_2.1.0)
	- Support-Informationen zu IBM Business Monitor [\(www.ibm.com/support/entry/portal/product/websphere/IBM\\_Business\\_Monitor\)](http://www.ibm.com/support/entry/portal/product/websphere/ibm_business_monitor?productContext=1197457588)

IBM Business Monitor Version 8.5.6 Licensed Materials - Property of IBM. Copyright IBM Copp. 2015. Copyright IBM Deutschland GmbH 2015.<br>IBM, das IBM Logo, ibm.com, Passport Advantage, PureApplication und WebSphere sind Mar Marken von IBM oder anderen Herstellern sein. Eine aktuelle Liste der IBM Marken finden Sie auf der Webseite ["Copyright and trademark information"](http://www.ibm.com/legal/copytrade.shtml) unter [\(www.ibm.com/legal/copytrade.shtml\)](http://www.ibm.com/legal/copytrade.shtml)

Teilenummer: CN49XML

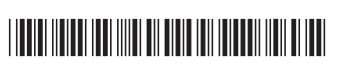